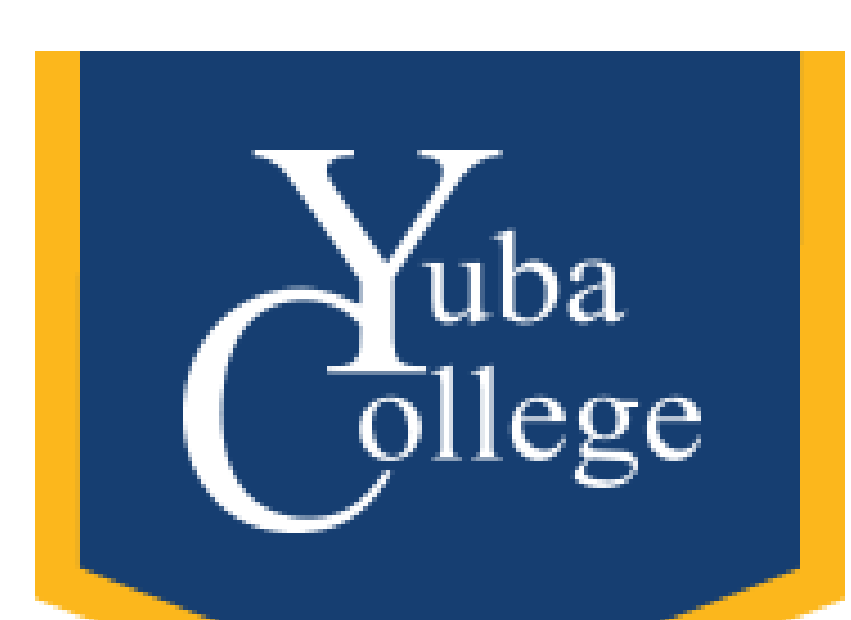

How to Navigate **BoardDocs** Part 1: General Users Part 2: Minute Takers and Co-Facilitators Crystal Ferrer Yuba College

Division of Student Success and

Institutional Effectiveness

Summer 2020

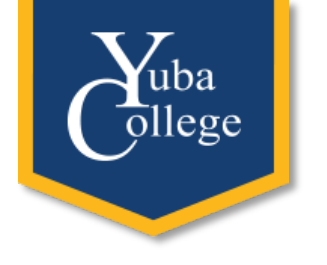

#### Introductions

- **Name**
- **Department and position**
- How long have you worked for the district?
- How do you use BoardDocs?

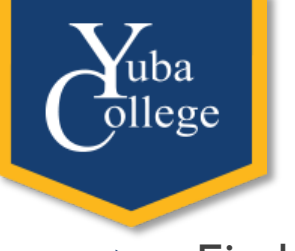

- Find meetings
- View agendas and documents within them
- View minutes
- Find Board Policies/Administrative Procedures
- Log in to the system
- Create agendas (template and new)
- Post agendas publicly and feature meetings
- Create minutes using the Meeting Control Panel
- Post minutes publicly on an agenda
- **DEDITION DIPLEM** Deproming BoardDocs standards for agendas and minutes

What Is Covered In This Training?

#### How To Get There

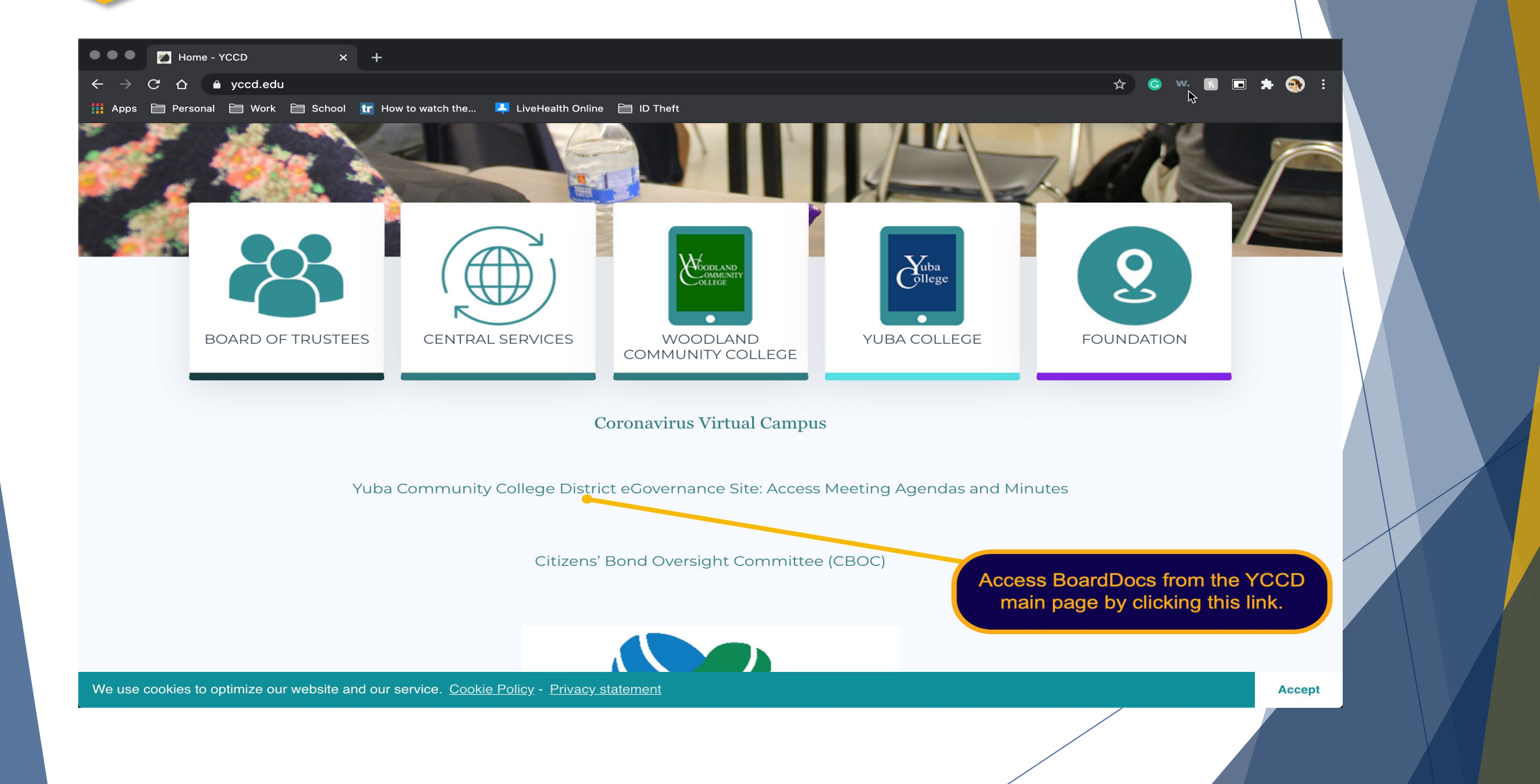

#### The Front Page

LIBRARY V

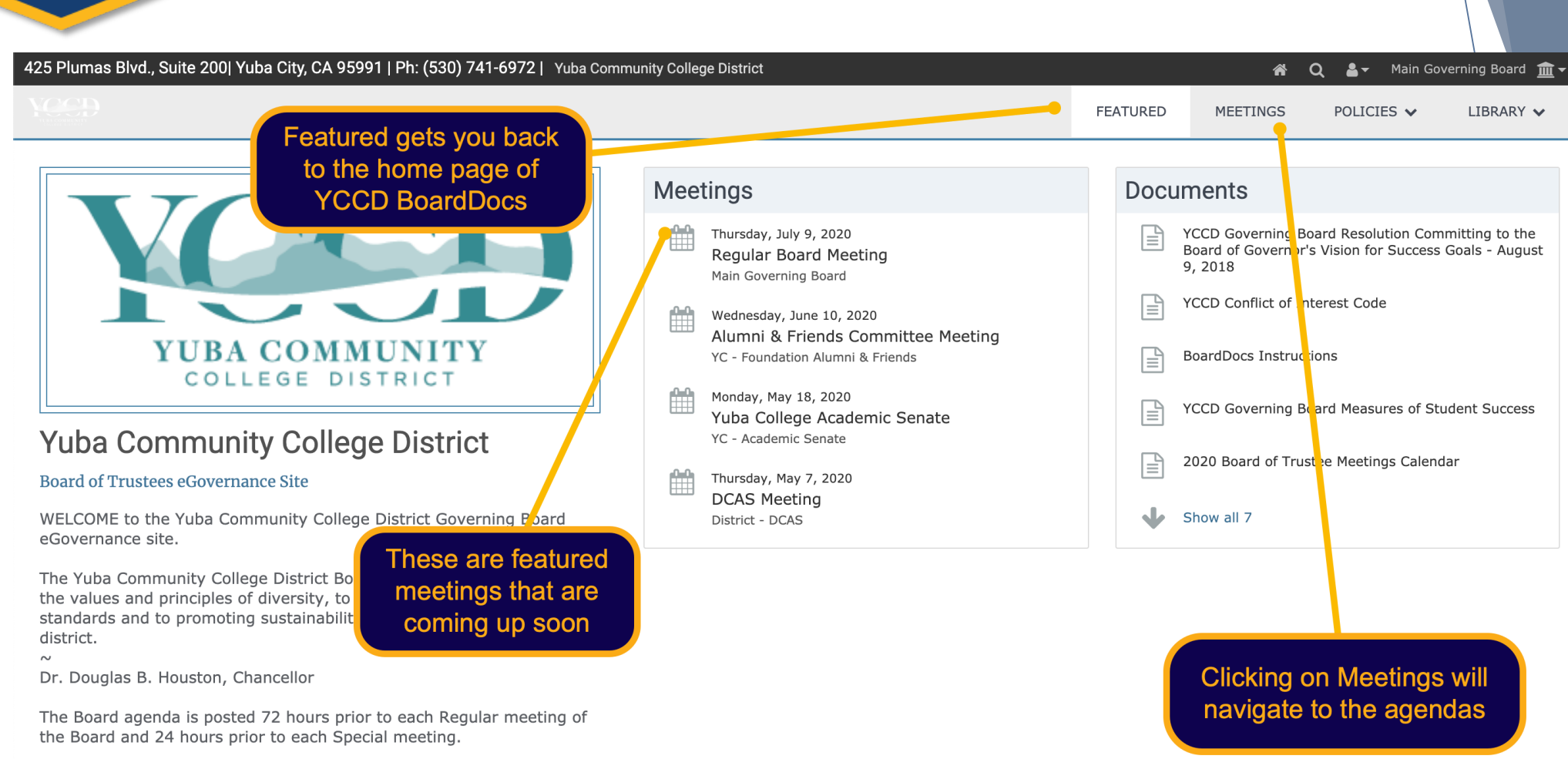

If requested, the agenda shall be made available in appropriate alternate formats to persons with a disability, as required by Section 508 of the Rehabilitation Act of 1973 (29 U.S.C. Section 794d), and the rules and regulations adopted in implementation thereof. Persons needing alternate formats should contact Kathryn Wilkins at kwilkins@yccd.edu, the Monday prior to the Board Meeting.

#### The Front Page

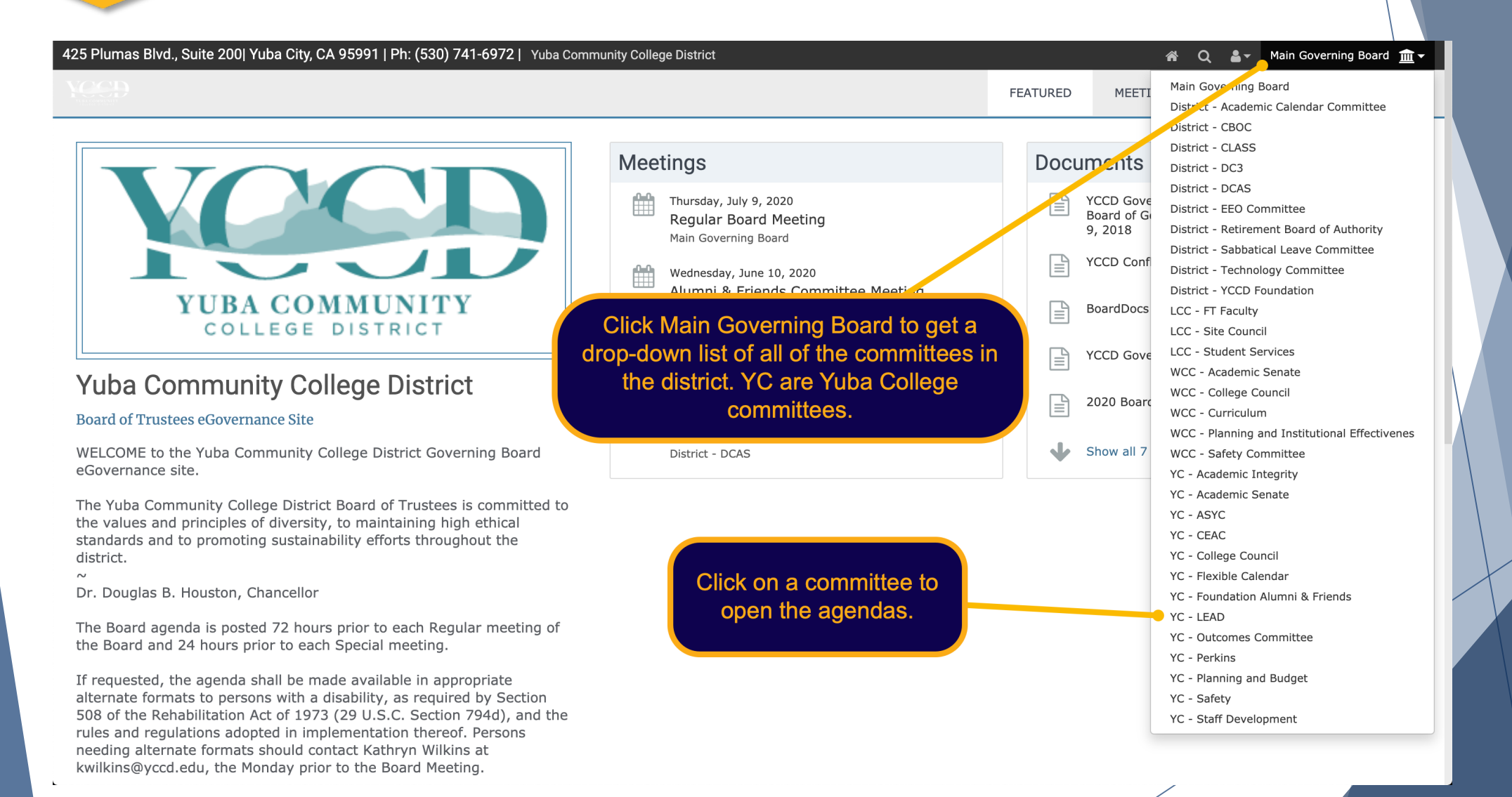

#### The Meeting Page

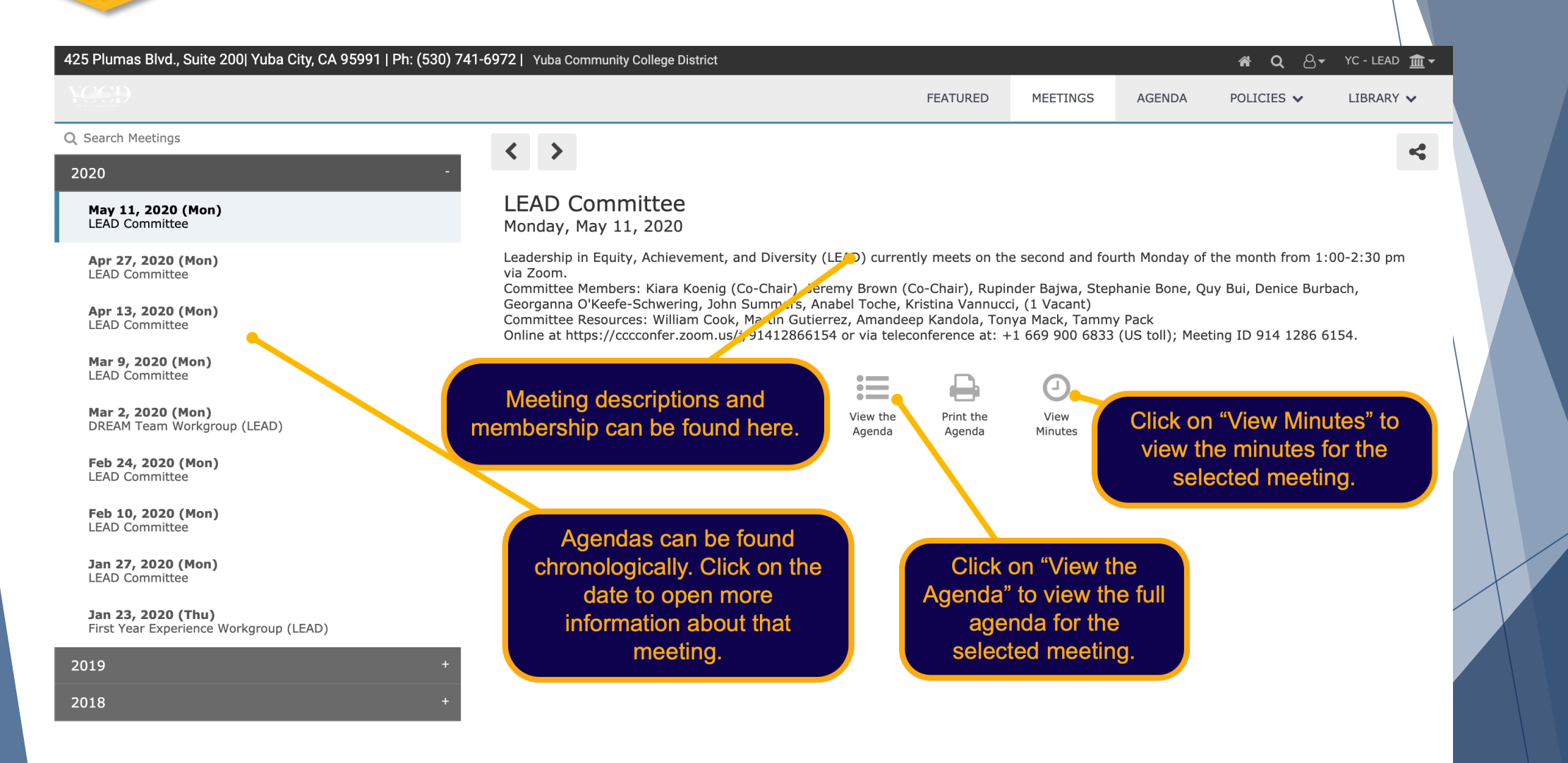

BoardDocs is intended for the use of subscribers and licensed customers. All users are required to read and follow the acceptable use policy

#### The Agenda Page

 $\sum_{\rm ollege}$ 

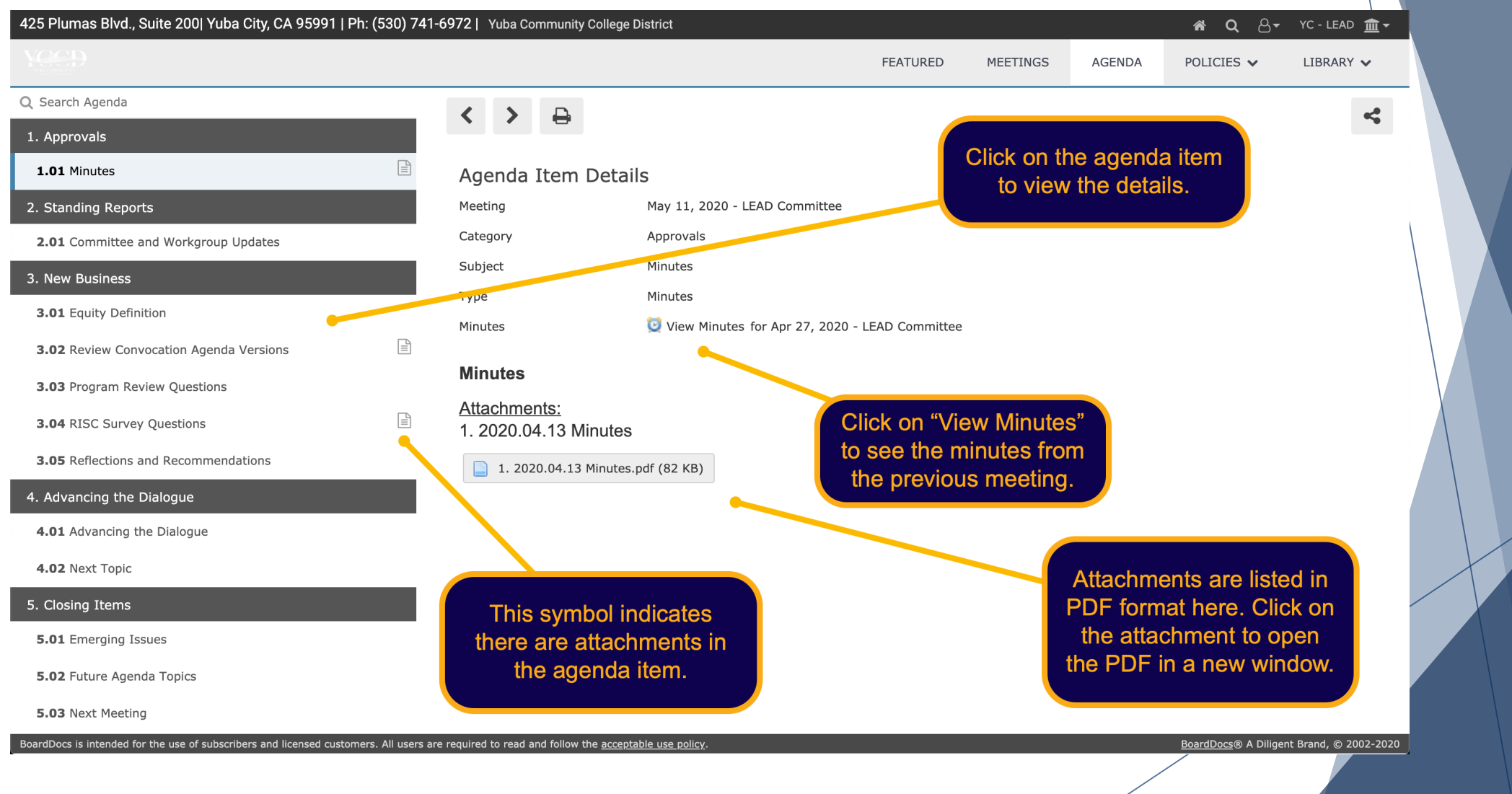

#### The Minutes Page

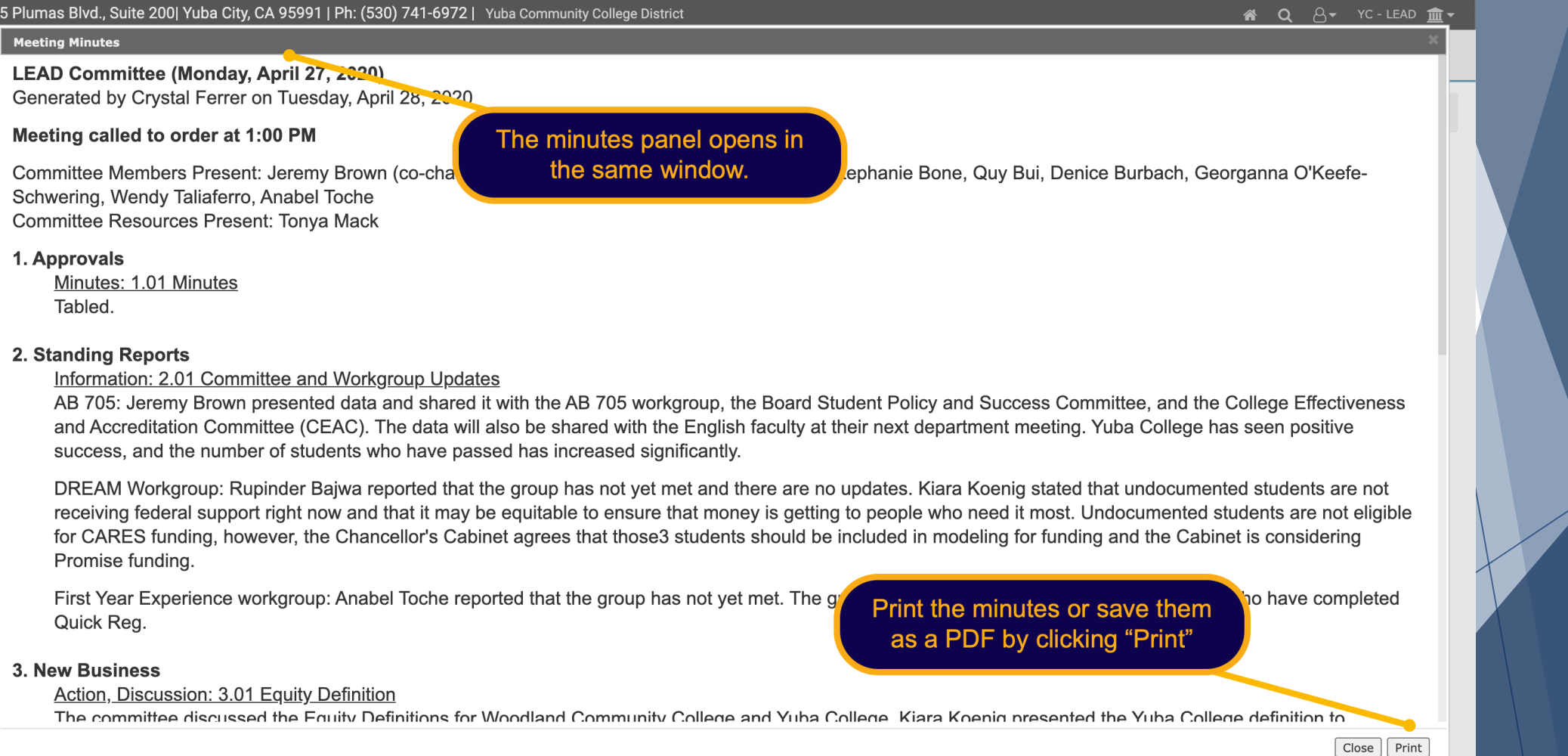

uba ollege

BoardDocs® A Diligent Brand, © 2002-2020

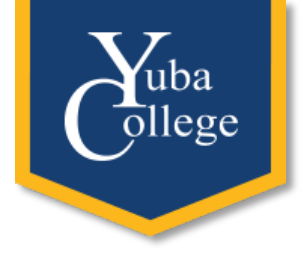

#### Board Policies and Administrative Procedures

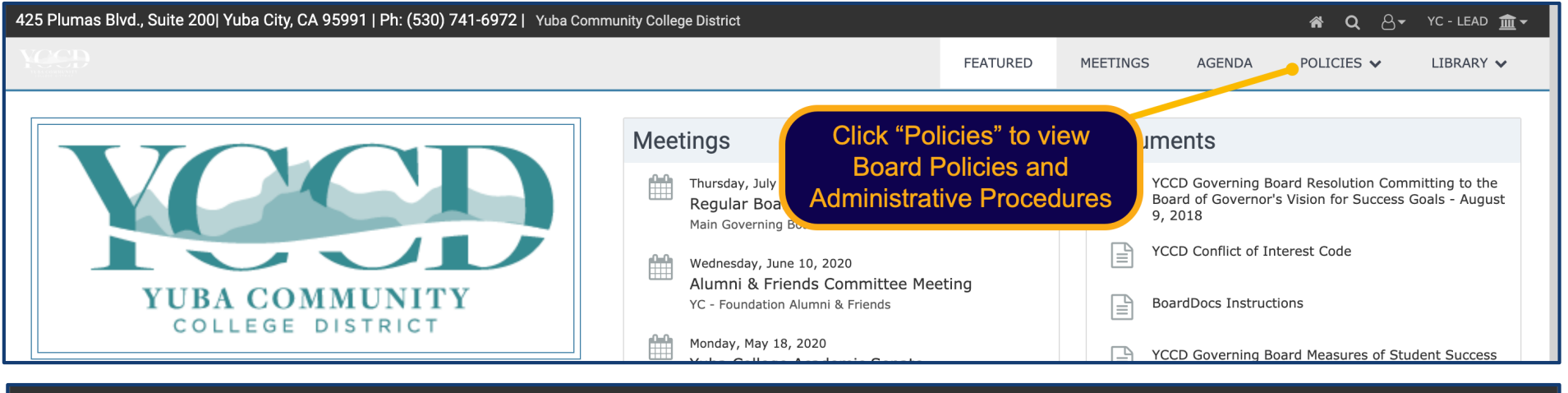

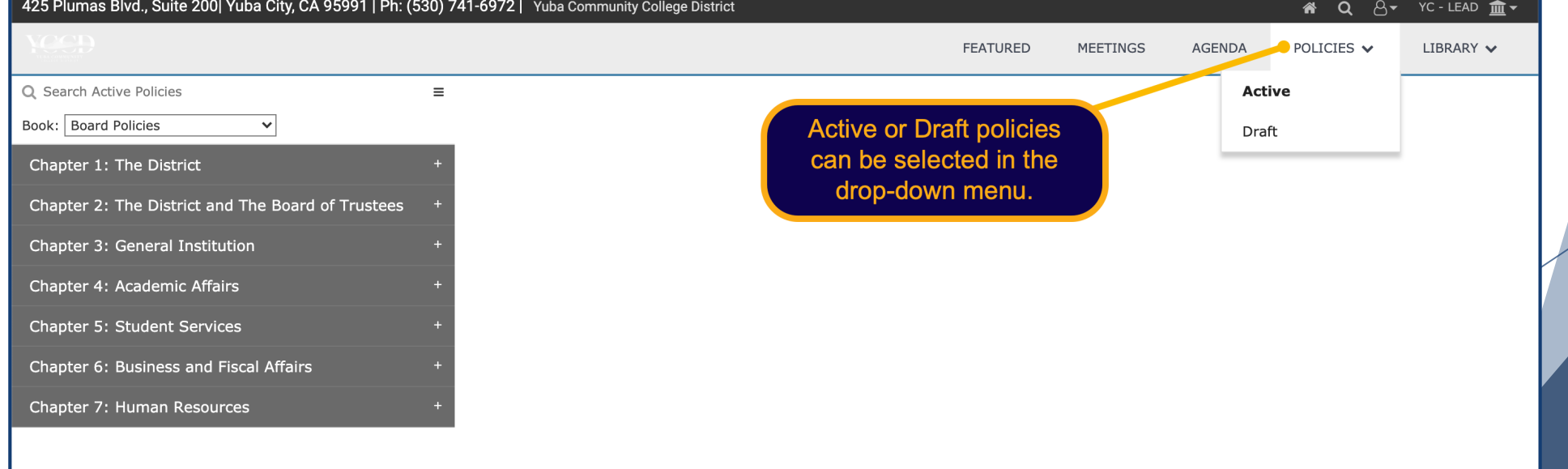

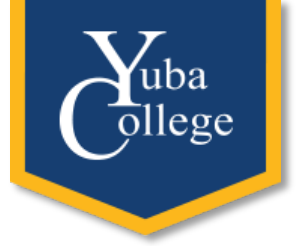

#### Board Policies and Administrative Procedures

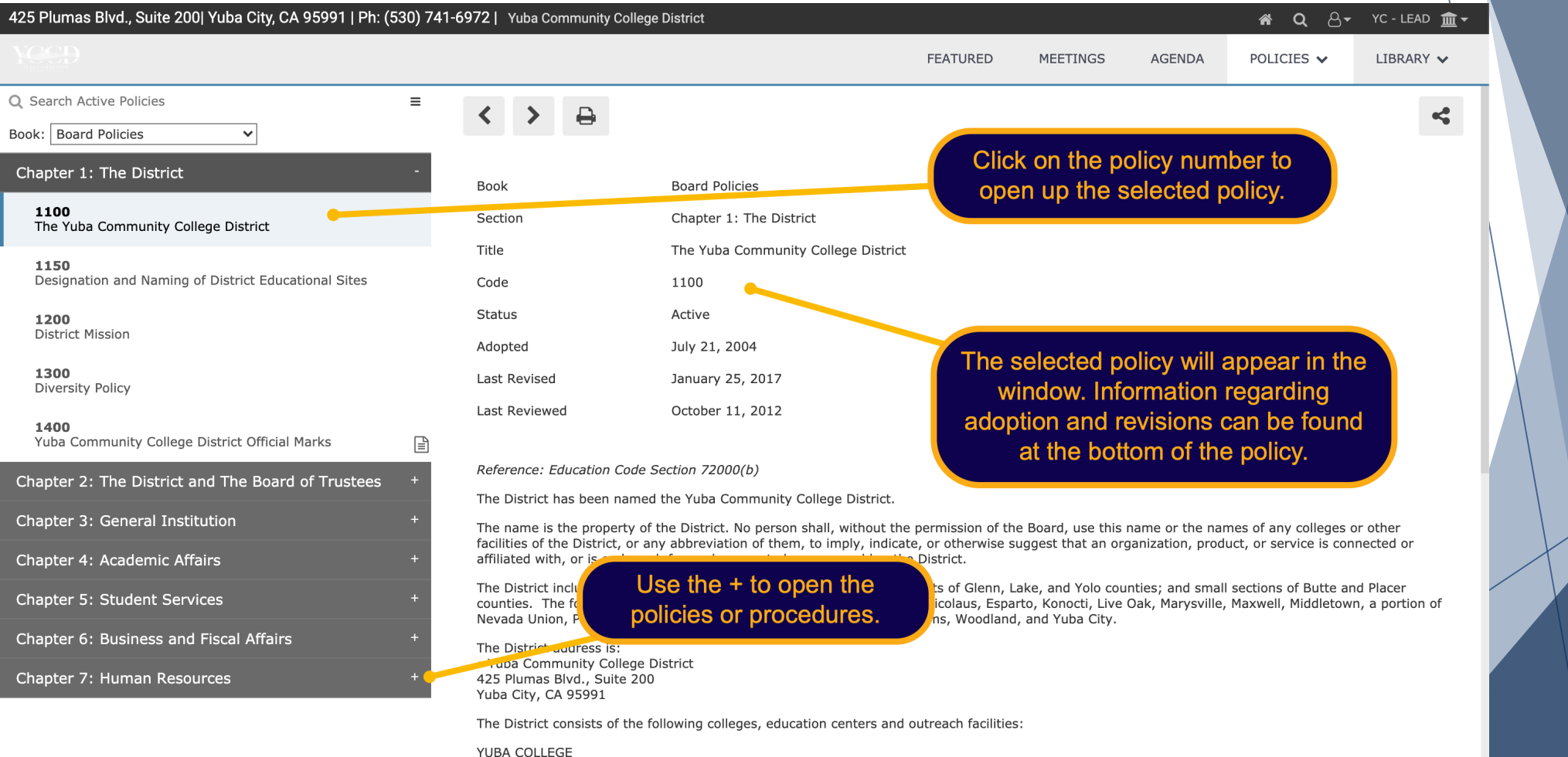

2088 North Beale Road

pardDocs is intended for the use of subscribers and licensed customers. All users are required to read and follow the <u>acceptable use polic</u>y

BoardDocs® A Diligent Brand, © 2002-2020

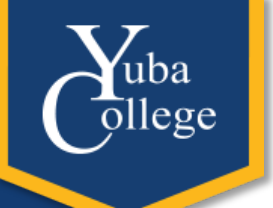

## Minute Takers and Co-Facilitators

#### The Login Page

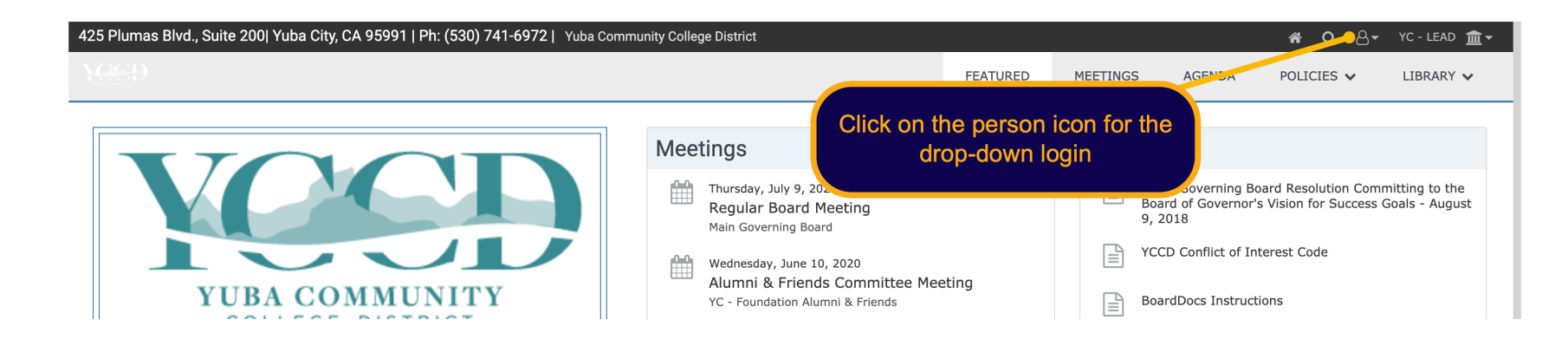

ıba lege

![](_page_12_Figure_2.jpeg)

#### The Front Page

![](_page_13_Figure_1.jpeg)

#### The Options Page

![](_page_14_Figure_1.jpeg)

#### The Options Page

bа llege

![](_page_15_Figure_1.jpeg)

![](_page_16_Picture_0.jpeg)

#### Meetings and Agendas

![](_page_16_Figure_2.jpeg)

![](_page_16_Picture_29.jpeg)

Mar 9, 2020 (Mon)

#### Drafts and Templates

![](_page_17_Figure_1.jpeg)

#### Editing the Agenda

![](_page_18_Picture_15.jpeg)

BoardDocs is intended for the use of subscribers and licensed customers. All users are required to read and follow the acceptable use policy.

uba  $lege$ 

BoardDocs® A Diligent Brand, © 2002-2020

### Editing the Agenda

**Y**uba<br>9llege

![](_page_19_Picture_8.jpeg)

![](_page_20_Picture_0.jpeg)

#### Adding Minutes to the Agenda

![](_page_20_Picture_9.jpeg)

![](_page_20_Picture_10.jpeg)

#### Minutes and the MCP

uba ollege

![](_page_21_Picture_9.jpeg)

#### The Meeting Control Panel (MCP)BoardDocs® Meeting Control Panel **Start Meeting** July 16, 2020 - CEAC Committee **Clicking "Start Meeting" records the** time in which the meeting began. 1. Opening Items Summary & Comments Content 1.01 Approve minutes **Agenda Item Type** Minutes Procedura Minutes, Procedural 2. Reports **Subject** This shows the agenda item and 2.01 Emerging Issues Approve minutes Information type to ensure appropriate 2.02 Guided Pathways Information action is taken, such as voting. 2.03 Strategic Enrollment Management Information 3. New Business **Action Comments** Minutes can be taken in real-time 3.01 Documentation of Yuba College Grants Process here. Edits are not needed and Discussion 3.02 Yuba College Integrated Planning mistakes are okay, as the minutes can Model Discussion  $\mathbf G$ Discussion be reformatted and edited later. 3.03 Committee Objective Reports and Committee Self-Assessment Reports Save Discussion 3.04 BoardDocs Style Guide Discussion 4. Closing Items Make sure to click save 4.01 Future agenda topics after inputting information, Information otherwise it will disappear. The complete agenda can be found here, each 4.02 Next Meeting Information item with it's appropriate label (it must be labeled in the agenda to show up in the MCP). Clicking on an item opens it up for minute-taking.

## The Meeting Control Panel (MCP)

![](_page_23_Figure_1.jpeg)

![](_page_24_Picture_0.jpeg)

#### Minutes Editor

![](_page_24_Figure_2.jpeg)

![](_page_25_Picture_0.jpeg)

### Completed Minutes in the Editor

![](_page_25_Picture_27.jpeg)

from both Colleges, the Deans of Student Services, the two Financial Aid Directors, and Jeremy Brown that are meeting by request of the Chancellor and his Cabinet. They are working to identify modeling on how to disperse the emergency funds to students. The group has an idea on which model will be followed, identifying students with the greatest need through the Free Application for Federal Student Aid (FAFSA) Expected Family Contribution (EFC) and status of enrollment, potentially providing students with a lower EFC with more funds. A question arose about disbursements to students who were enrolled but have completely dropped from classes. The group is still waiting on the Department of Education to determine if the FAFSA is enough to determine amount of the disbursements.

#### Information: 2.02 Guided Pathways

Jeremy Brown reported that the committee has taken the areas of interest to the Academic Senate several times, completed a survey for faculty approval, and approved the framework for areas of interest as the metamajors. This will be the framework for Version 1.0 for Fall 2020 and will move forward.

#### Additional **Resources**

- BoardDocs Pro Plus Online Help
	- https://go.boarddocs.com/ [manual/help.nsf/ViewHelp?o](https://go.boarddocs.com/manual/help.nsf/ViewHelp?open&v=Pro+Plus&role=Publisher) pen&v=Pro+Plus&role=Publis her
- YouTube
- BoardDocs 24/7 Help Line and Email
	- 800-407-0141, option 1
	- support@boarddocs.com

# uba  $\frac{1}{2}$ ilege

![](_page_27_Picture_0.jpeg)

CEAC Proposed BoardDocs Style Guide (Draft Only)

<https://bit.ly/30nyyBJ>